# **11 Остатки отпуска по сотруднику**

Журнал содержит неиспользованные дни отпуска по разным рабочим периодам, которые используются при создании предварительного графика отпусков и приказа на отпуск. Располагается в меню «Журналы». Окно журнала имеет вид [\(рис. 11–1\)](#page-0-0).

| A                                               | Журнал остатков отпуска по сотруднику |        |                                                                                                    |             | $\Box$ | $\Box$ $\mathbf{x}$ |
|-------------------------------------------------|---------------------------------------|--------|----------------------------------------------------------------------------------------------------|-------------|--------|---------------------|
| <b>E + 2 3 P F = 3 + 2 ↔ Q ? Σ</b><br>∂目日□<br>œ |                                       |        |                                                                                                    |             |        |                     |
| ‡а" Дерево подразделений                        | ∣ФИО                                  |        | Кол-во неисп. дней Кол-во неисп. дней на дату Общее кол-во дней  Дней осн. отпуска Дней доп. о <sup>. ж.</sup> |             |        |                     |
| $\Box$ $\Box$ BCE<br>⊟… de 46                   | Иванов Иван Иванович                  | 191.00 | 174                                                                                                    | 292.00      | 256.00 |                     |
|                                                 | Петров Пётр Петрович                  | 135.00 | 135                                                                                                    | 401.00      | 398.00 |                     |
|                                                 | Сидоров Семён Семёнович               | 123.00 | 123                                                                                                    | 308.00      | 308.00 |                     |
|                                                 | Васильева Мария Ивановна              | 28.00  |                                                                                                    | 5<br>146.00 | 140.00 |                     |
|                                                 | ∢                                     |        |                                                                                                    |             |        |                     |
|                                                 | Дет часть остатков.                   |        |                                                                                                    |             |        |                     |
|                                                 | আ†⊠ዖ ए➡━ ∂ <br>Ÿ<br>Σ                 |        |                                                                                                    |             |        |                     |
|                                                 | Дата с<br> Дата по                    |        | Кол-во неисп. дней  Остатки основных дней Остатки )п дней Остатки за выслугу Общее к-во остатков               |             |        |                     |
|                                                 | 15.07.2013<br>14.07.2014              | 1.001  | 28,00                                                                                                    | 0.00        | 3,00   | 31,00               |
|                                                 | 15.07.2016 14.07.2017                 | 34,00  | 28,00                                                                                                    | 0.00        | 6.00   | 34,00               |

рис. 11–1

## <span id="page-0-0"></span>**Свойства журнала**.

1. Разбивка и ведение остатков отпусков ведётся в разрезе лицевых счетов: основной и совместительство.

2. В детальной части находятся дни неиспользованного отпуска, разбитые по рабочим периодам.

3. Чтобы просмотреть пустые периоды (без неиспользованного отпуска), воспользуйтесь кнопкой  $\frac{1}{4} - \frac{1}{2}$  (Скрывать пустые периоды».

4. Остатки дней отпуска отображаются на дату актуальности.

5. После проведения приказа на основании предварительного графика отпусков (заполняются поля «За период (остатки с, по, количество дней)»), общее количество неиспользованных дней отпуска уменьшается.

Пересчёт остатков по приказам используется для компенсаций и отпусков с незаполненными полями «За период». Пересчёт делается при помощи кнопку – «Пересчёт остатков по приказам с даты». При этом указывается дата, с которой начинается пересчёт.

Чтобы сотрудники, не отгулявшие 28 дней, выделялись красным цветом, настройте параметр «Контроль остатков (по кол-ву дней)».

Глава содержит следующие разделы.

[Работа с журналом.](#page-1-0)

[Создание приказа на компенсацию.](#page-2-0)

#### **Первоначальное заполнение журнала.**

<span id="page-1-0"></span>Чтобы заполнить журнал данными по неиспользованным дням отпусков, воспользуйтесь кнопкой основной части **•** - «Первоначальное заполнение остатков». В основной части появятся сотрудники, имеющие остатки по отпускам. В детальной части появятся периоды с остатками по отпускам.

#### **Корректировка периодов остатков.**

Чтобы изменить рабочий период, выполните следующие действия.

1. Выберите сотрудника, по которому нужно изменить период остатков.

2. Перейдите в детальную часть.

3. Нажмите кнопку – «Редактировать». Откроется форма ввода данных [\(рис.](#page-1-1)   $11-2$ ).

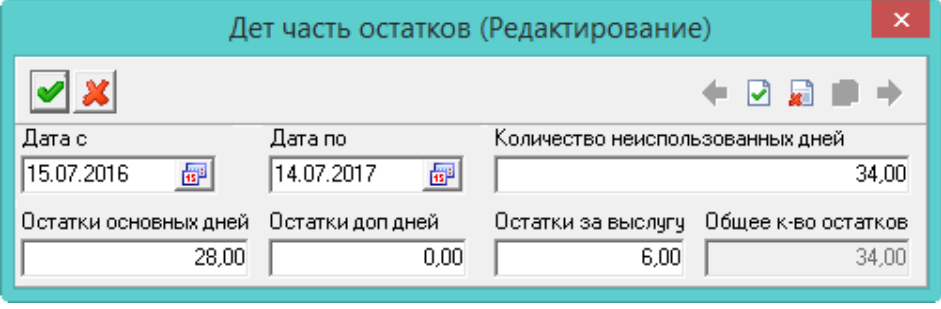

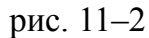

<span id="page-1-1"></span>4. Чтобы сохранить данные, нажмите кнопку – «Подтвердить изменения».

5. После внесения изменений, нажмите кнопку  $\blacktriangleright$  – «Пересчитать следующие периоды», чтобы пересчитать периоды. Пересчитывается текущий период + уже использованные дни отпуска. При пересчёте учитывается отпуск по уходу за ребёнком и «продолжительный» отпуск.

#### **Создание нового периода.**

Чтобы добавить новый период с количеством дней отпуска, воспользуйтесь кнопкой – «Добавить следующий период». При генерации периодов учитываются отпуска по уходу за ребёнком и без сохранения заработной платы, в таком случае начало служебного года сдвигается.

### **Справка по отпуску.**

Справка по отпуску отражает остатки неиспользованных дней отпуска в разрезе периодов, с указанием событий, влияющих на продолжительность рабочего периода, от которого ведётся расчёт количества дней отпуска. Также в справке отражаются использованное количество дней.

# <span id="page-2-0"></span>**Создание приказа на компенсацию**

В приказе используются остатки дней (на дату актуальности) неиспользованного отпуска, подлежащих компенсации. Чтобы создать приказ на компенсацию за неиспользованный отпуск, выполните следующие действия.

1. Выберите галочками нужного сотрудника(ов).

2. Нажмите кнопку – «Создать компенсацию за отпуск». Появится форма ввода данных [\(рис. 11–3\)](#page-2-1).

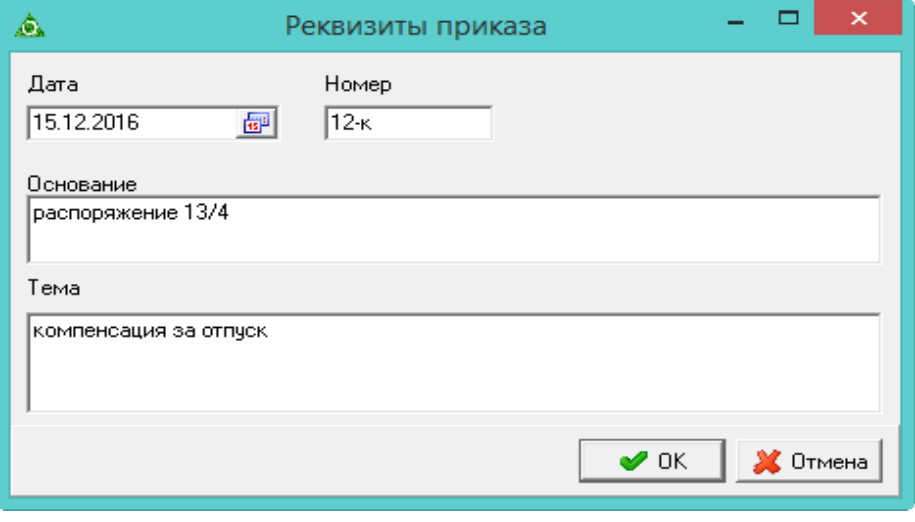

рис. 11–3

<span id="page-2-1"></span>3. Внесите дату, номер приказа и нажмите кнопку «ОК». Программа выдаст сообщение.

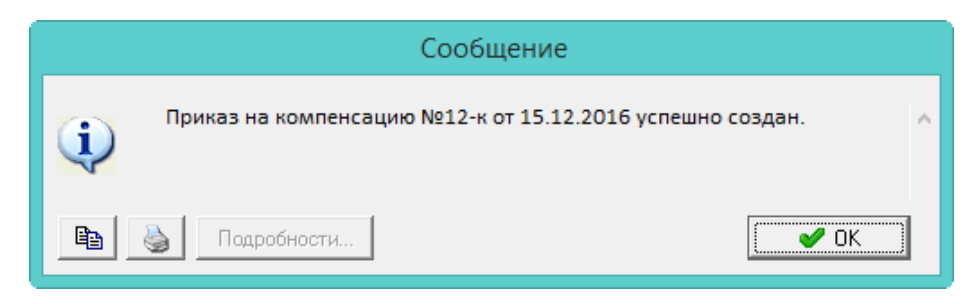

4. Нажмите кнопку «ОК».

5. Перейдите в журнал приказов, найдите данный приказ и проведите его. Примечание: периоды компенсации берутся из журнала остатков.